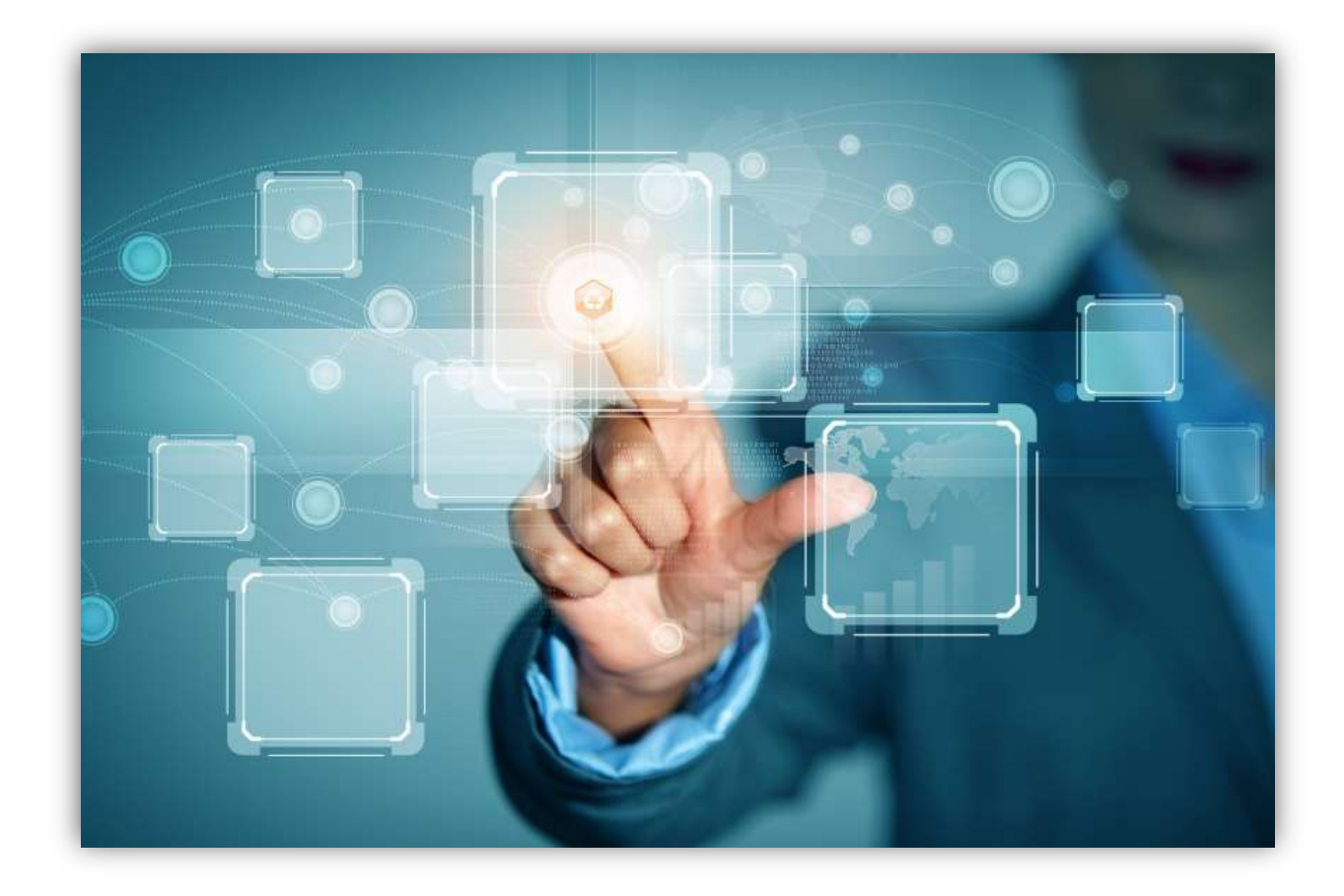

# FASTTRACK FOR

## IMPLEMENTING SAPLINK

delivered by

Enterprise Business Consulting Ltd.

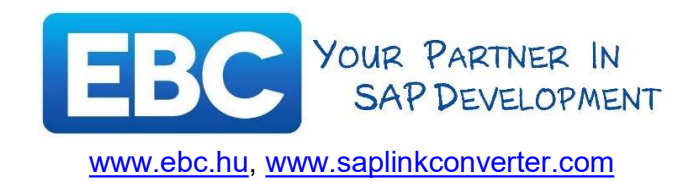

Created at May 30, 2018, Budapest

This Guide is the exclusive property of E.B.C. Ltd. It can be copied, transmitted or disclosed by any means without the expressed written consent of E.B.C Ltd. By accepting a copy hereof, the recipient agrees to be bound by these conditions. This document is provided without a warranty of any kind, either express or implied.

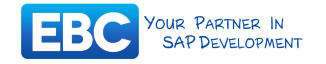

### **Content**

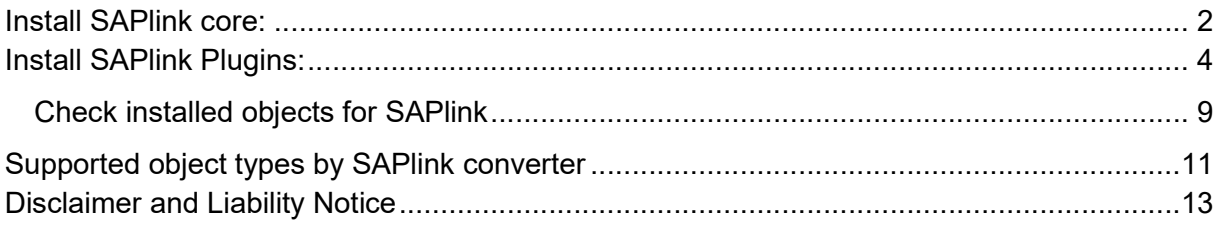

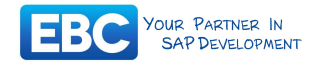

#### Install SAPlink core:

This Article helps how to quickly implement SAPlink solution into a SAP Netweaver system. This implementation guide was created on a SAP Netweaver 7.50 system. As an attachment to this document you can find all necessary files for this implementation.

#### Latest commit level available as of 25.05.2018 is 399.

https://app.assembla.com/spaces/saplink/subversion/source/HEAD/trunk/build

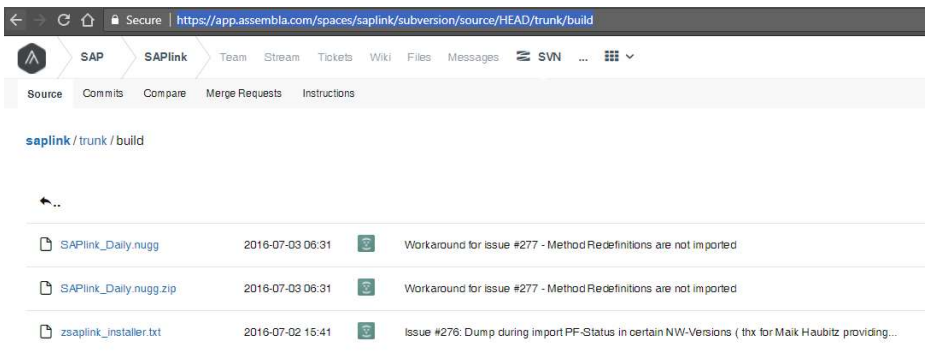

Latest Daily files have been released: 03.07.2016

Start SE38 transaction and Create Report ZSAPLINK\_INSTALLER.

Copy source code.

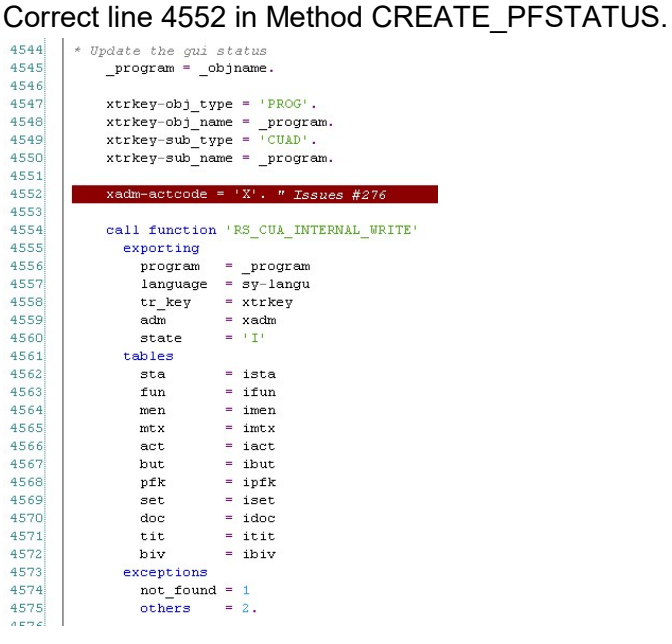

To

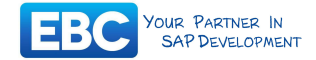

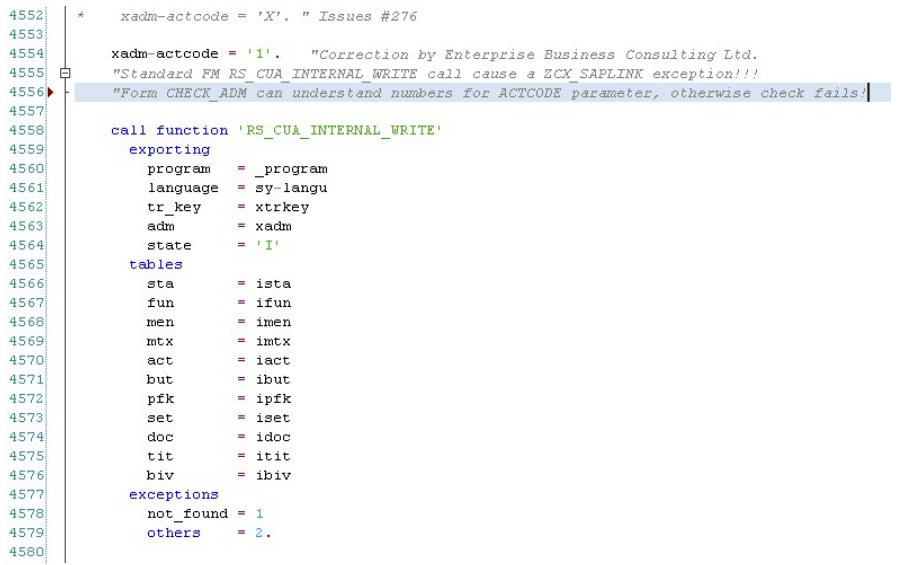

Activate program

Run program, select the belonging nuggets files.

The result will be:

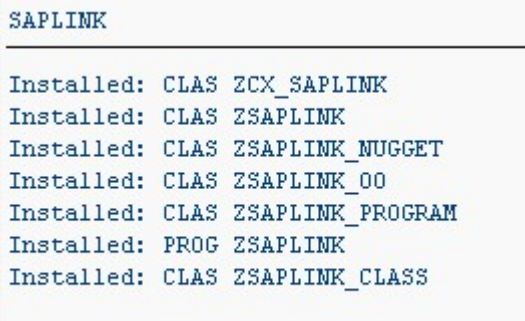

#### Please Note:

To avoid an error that the implementation of an abstract class does not exist please run the installation a second time.

#### Newly installed objects need to be activated manually, as all objects are installed as local and inactive

Goto SE80 for class ZSAPLINK and Activate it!

Goto SE38 for ZSAPLINK report and Activate it!

You must click the button labeled "Whole Worklist" to show and select all SAPlink related objects. There are multiple objects that are imported during the initial install and must all be activated for SAPlink to run properly.

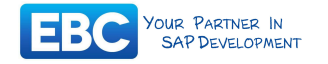

### Install SAPlink Plugins:

Goto SE38 and start ZSAPLINK report.

Initially you have only two plugins with core SAPlink installation:

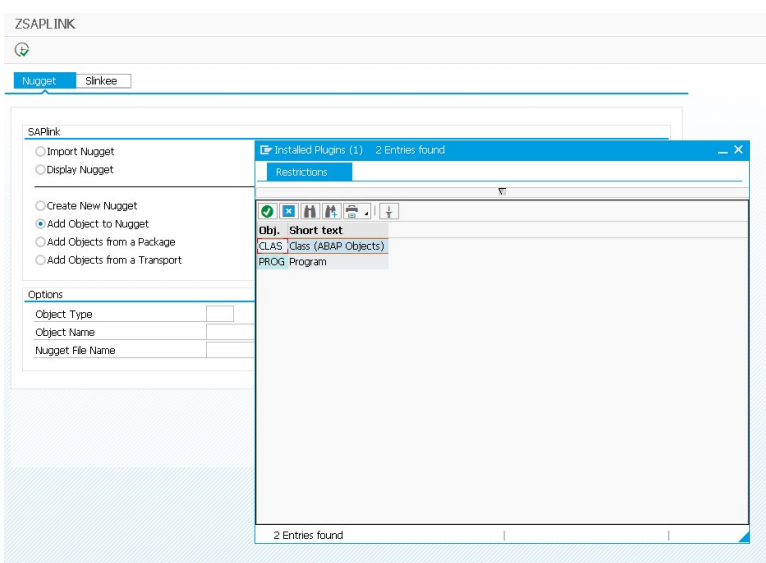

Download latest daily plugin:

https://app.assembla.com/spaces/saplink-plugins/subversion/source/HEAD/build

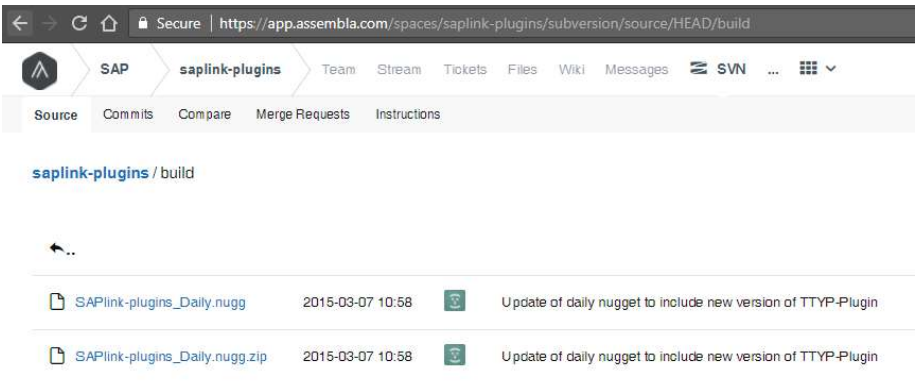

Latest Daily files have been released: 03.07.2015

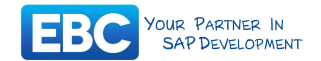

Uploading the daily plugin nuggets file will install the following plugins:

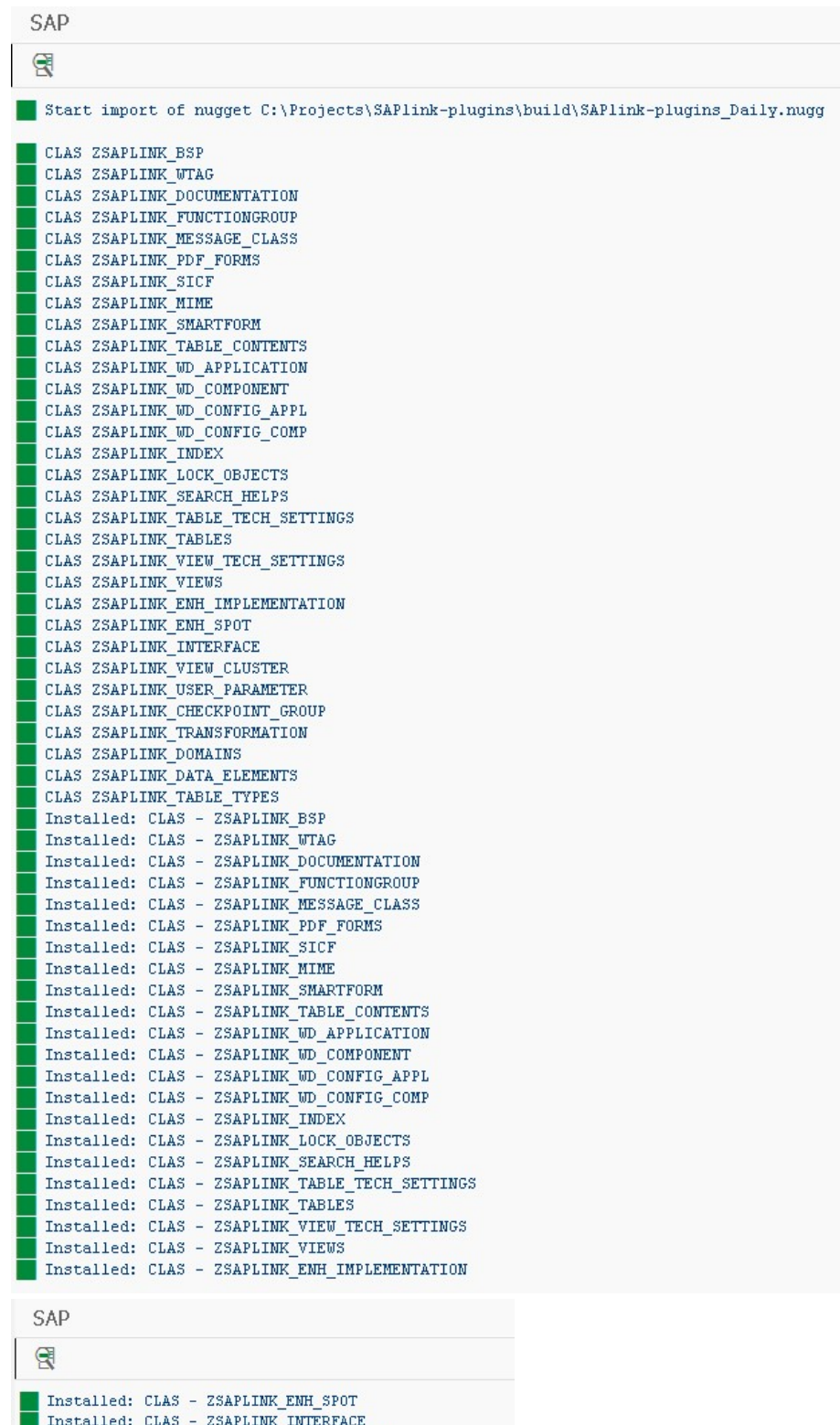

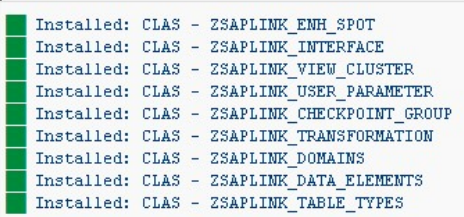

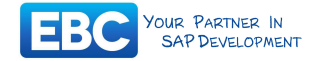

Installed Plugins (31): CLAS ZSAPLINK\_BSP CLAS ZSAPLINK\_WTAG CLAS ZSAPLINK\_DOCUMENTATION CLAS ZSAPLINK\_FUNCTIONGROUP CLAS ZSAPLINK\_MESSAGE\_CLASS CLAS ZSAPLINK\_PDF\_FORMS CLAS ZSAPLINK\_SICF CLAS ZSAPLINK\_MIME CLAS ZSAPLINK\_SMARTFORM CLAS ZSAPLINK\_TABLE\_CONTENTS CLAS ZSAPLINK\_WD\_APPLICATION CLAS ZSAPLINK\_WD\_COMPONENT CLAS ZSAPLINK\_WD\_CONFIG\_APPL CLAS ZSAPLINK\_WD\_CONFIG\_COMP CLAS ZSAPLINK\_INDEX CLAS ZSAPLINK\_LOCK\_OBJECTS CLAS ZSAPLINK\_SEARCH\_HELPS CLAS ZSAPLINK\_TABLE\_TECH\_SETTINGS CLAS ZSAPLINK\_TABLES CLAS ZSAPLINK\_VIEW\_TECH\_SETTINGS CLAS ZSAPLINK\_VIEWS CLAS ZSAPLINK\_ENH\_IMPLEMENTATION CLAS ZSAPLINK\_ENH\_SPOT CLAS ZSAPLINK\_INTERFACE CLAS ZSAPLINK\_VIEW\_CLUSTER CLAS ZSAPLINK\_USER\_PARAMETER CLAS ZSAPLINK\_CHECKPOINT\_GROUP CLAS ZSAPLINK\_TRANSFORMATION CLAS ZSAPLINK\_DOMAINS CLAS ZSAPLINK\_DATA\_ELEMENTS CLAS ZSAPLINK\_TABLE\_TYPES

#### Additional Plugins were installed in the following order!

2007\_CLAS\_ZSAPLINK\_BI\_INFOCUBE.slnk Only when SAP\_BW component is installed on the Netweaver! 2007\_CLAS\_ZSAPLINK\_BI\_ODSO.slnk Installed: CLAS - ZSAPLINK\_BI\_ODSO 2007\_CLAS\_ZSAPLINK\_REPORT\_VARIANTS.slnk Installed: CLAS - ZSAPLINK\_REPORT\_VARIANTS 2007\_CLAS\_ZSAPLINK\_TRANSACTIONS.slnk Installed: CLAS - ZSAPLINK\_TRANSACTIONS 2008\_CLAS\_ZSAPLINK\_TYPE\_GROUP.slnk Installed: CLAS - ZSAPLINK\_TYPE\_GROUP 2009\_NUGG\_ZSAPLINK\_CLASSICAL\_BADI\_IMP.nugg CLAS ZSAPLINK\_BADI\_IMPLEMENTATIONS Installed: CLAS - ZSAPLINK\_BADI\_IMPLEMENTATIONS 2009\_NUGG\_ZSAPLINK\_PDF\_INTERFACES.nugg CLAS ZSAPLINK\_PDF\_INTERFACES Installed: CLAS - ZSAPLINK\_PDF\_INTERFACES 2010\_CLAS\_ZSAPLINK\_BW\_HIERARCHY-0.0.2.slnk Installed: CLAS - ZSAPLINK\_BW\_HIERARCHY

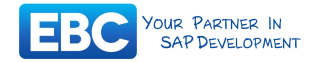

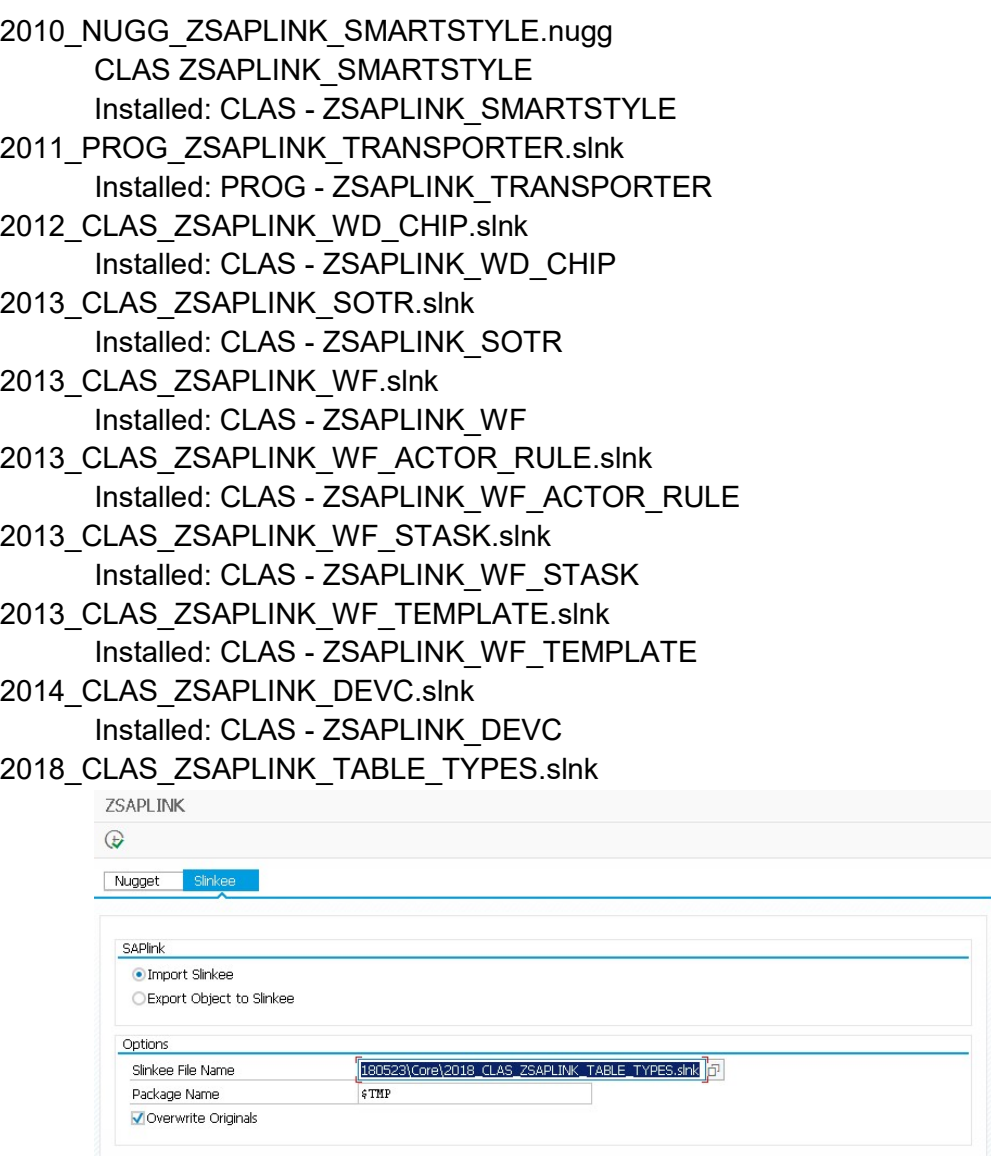

overwrite with newer version! Installed: CLAS - ZSAPLINK\_TABLE\_TYPES

After successfully imported all above plugins, don't forget to activate the newly generated ABAP objects!

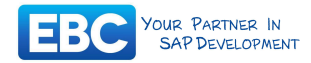

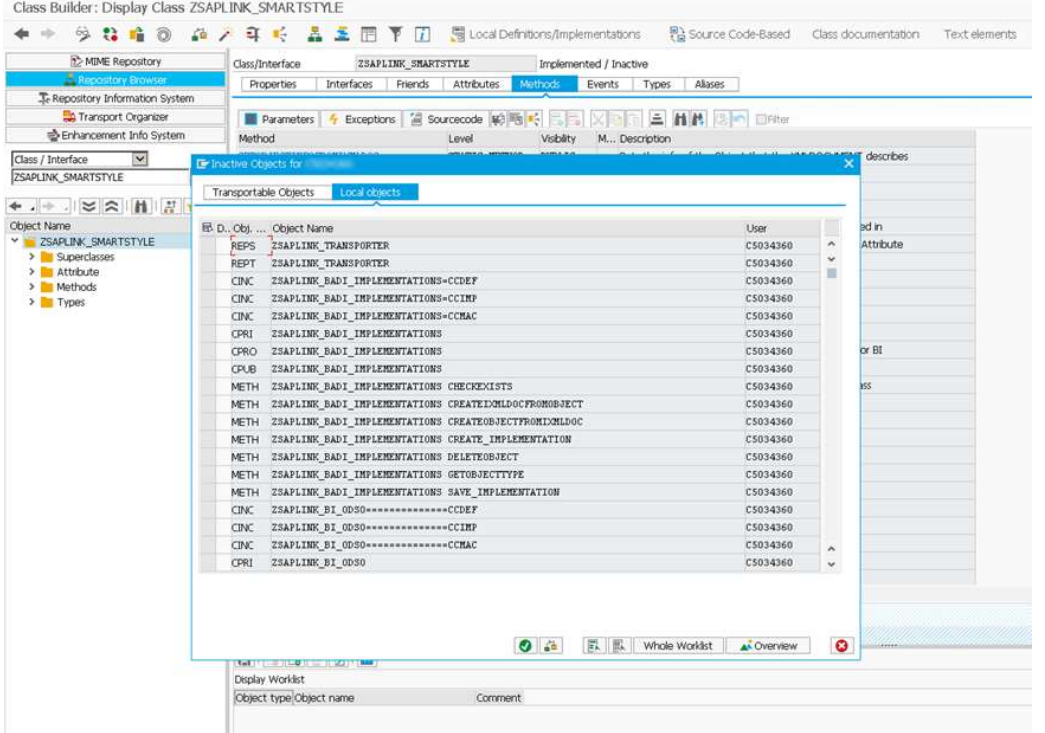

Goto SE80, select one of the class (e.g. ZSAPLINK\_SMARTSTYLE), select Activate. On the Activation popup screen push Whole Worklist button to display all inactive objects. Then select all of the inactive objects and press Activate (enter)!

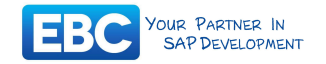

### Check installed objects for SAPlink

#### Goto SE38 and start ZSAPLINK report.

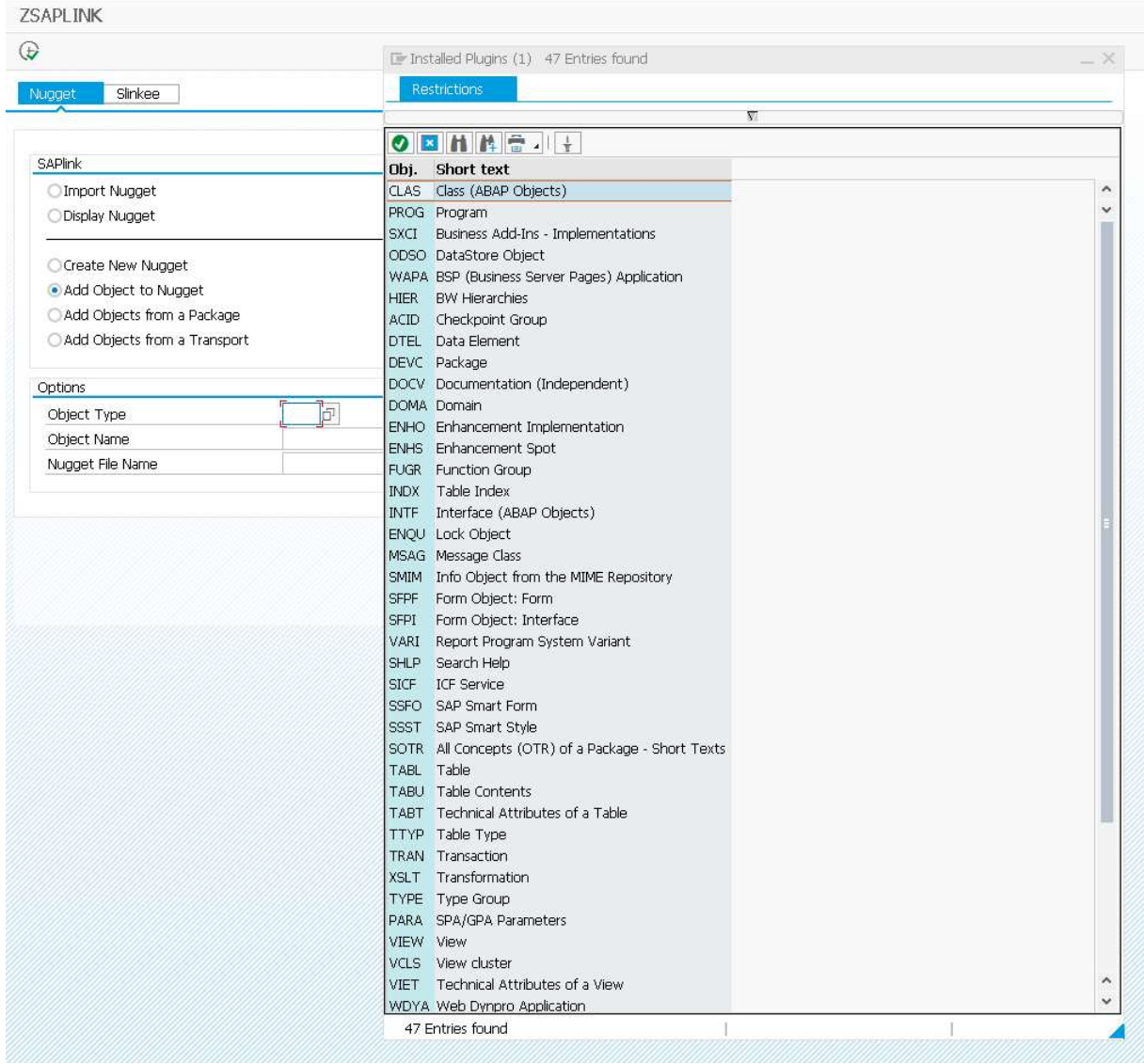

CLAS Class (ABAP Objects)<br>PROG Program PROG Program<br>SXCI Business SXCI Business Add-Ins - Implementations<br>ODSO DataStore Object ODSO DataStore Object<br>WAPA BSP (Business Se WAPA BSP (Business Server Pages) Application<br>HIER BW Hierarchies HIER BW Hierarchies<br>ACID Checkpoint Grou ACID Checkpoint Group<br>DTEL Data Element DTEL Data Element<br>DEVC Package DEVC Package<br>DOCV Documer DOCV Documentation (Independent)<br>DOMA Domain Domain ENHO Enhancement Implementation<br>ENHS Enhancement Spot ENHS Enhancement Spot<br>FUGR Function Group FUGR Function Group<br>INDX Table Index INDX Table Index<br>INTF Interface (Al INTF Interface (ABAP Objects)<br>ENQU Lock Object ENQU Lock Object<br>MSAG Message Cla MSAG Message Class<br>SMIM Info Object from SMIM Info Object from the MIME Repository<br>SFPF Form Object: Form SFPF Form Object: Form<br>SFPI Form Object: Interfa Form Object: Interface

Enterprise Business Consulting Ltd.

www.ebc.hu, www.saplinkconverter.com Email: info@ebc.hu, Tel: +36302107234 P a g e | 9

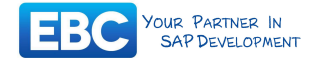

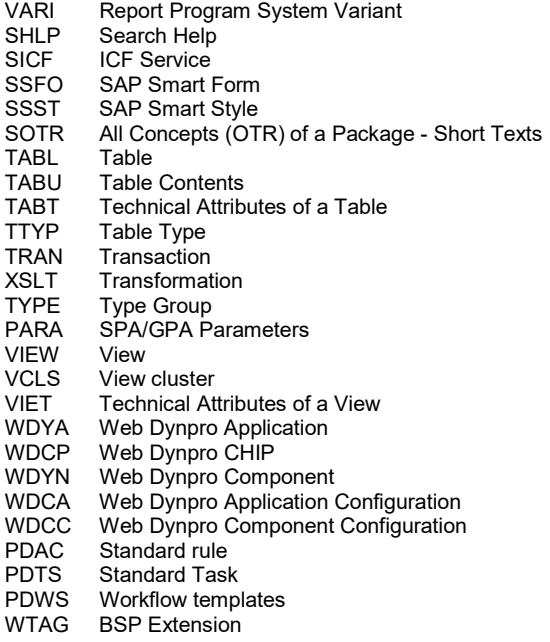

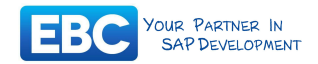

### Supported object types by SAPlink converter

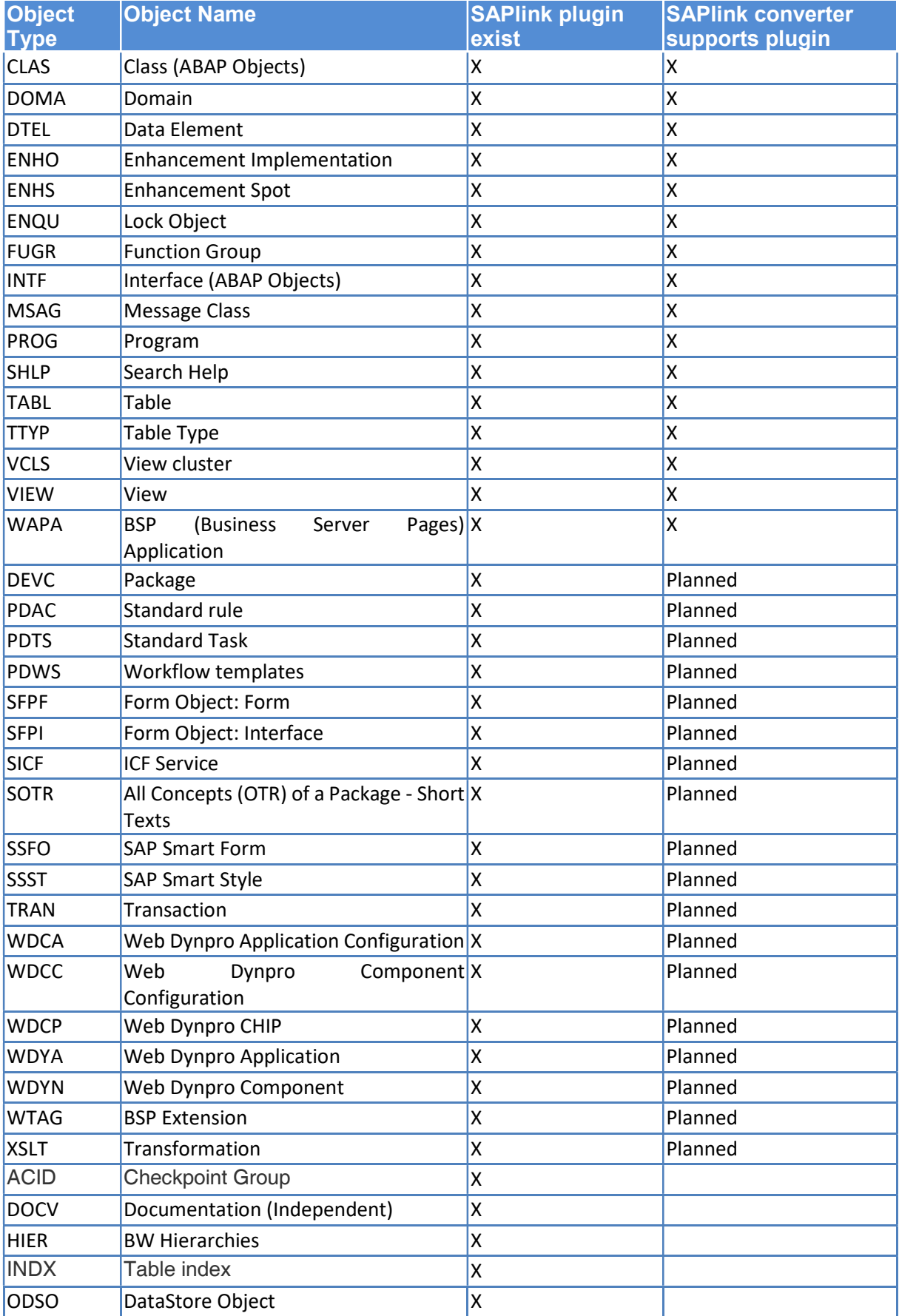

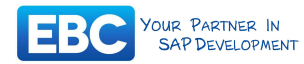

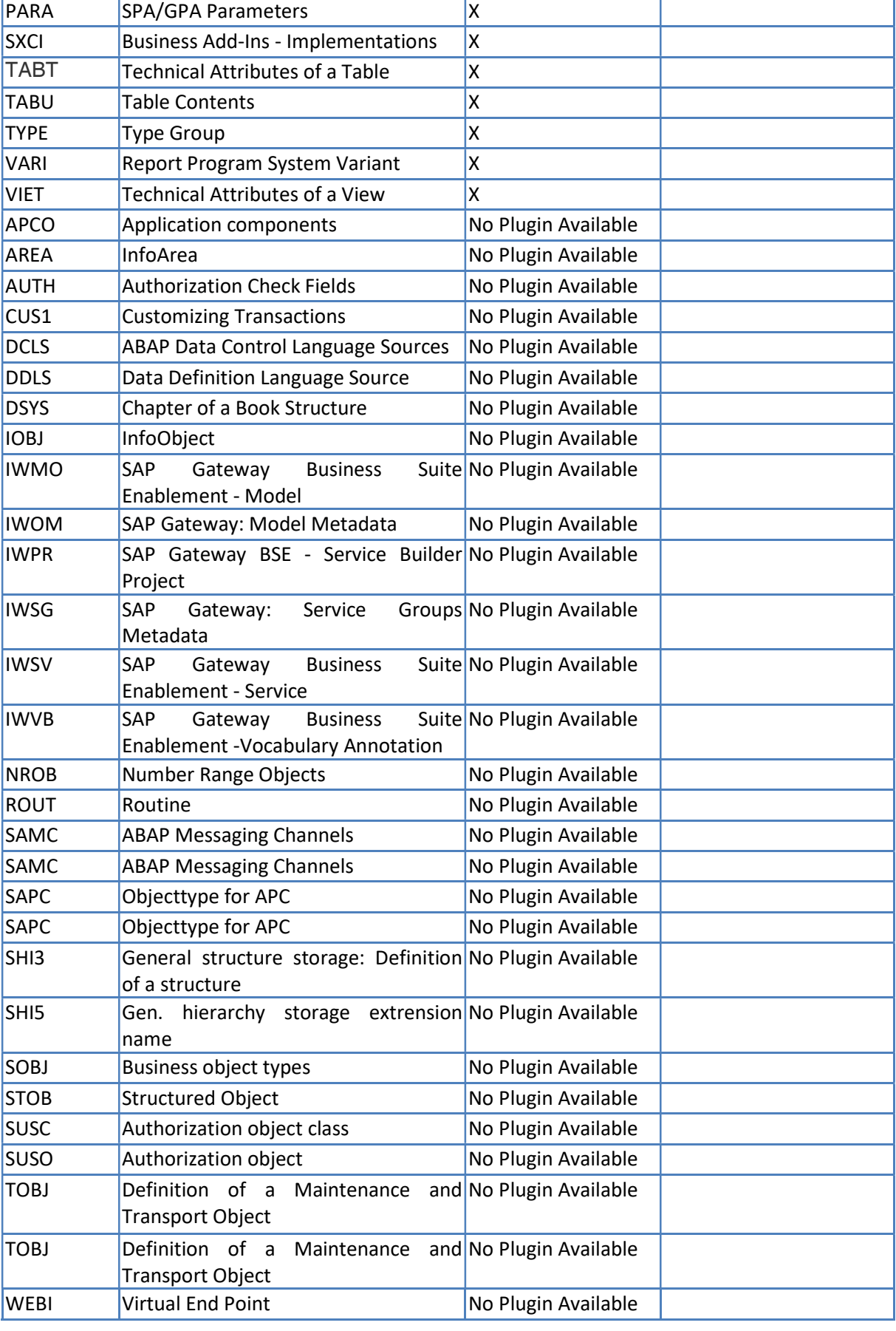

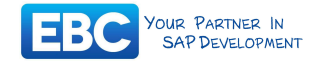

### Disclaimer and Liability Notice

This material is provided by Enterprise Business Consulting Ltd. for informational purposes only, without representation or warranty of any kind, and Enterprise Business Consulting Ltd. shall not be liable for errors or omissions with respect to this material.

The information in this document is not a commitment, promise, or legal obligation to deliver any service, material, code, or functionality.

This document may discuss sample coding or other information that does not include SAP official interfaces and therefore is not supported officially by SAP. Changes made based on this information may not supported and can be overwritten during an upgrade.

Enterprise Business Consulting Ltd. will not be held liable for any damages caused by using or misusing the information, code or methods suggested in this document, and anyone using these methods does so at his/her own risk.

Enterprise Business Consulting Ltd. offers no guarantees and assumes no responsibility or liability of any type with respect to the content of this technical article or code sample, including any liability resulting from incompatibility between the content within this document.

You agree that you will not hold, or seek to hold, Enterprise Business Consulting Ltd. responsible or liable with respect to the content of this document.